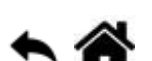

# **Eclipse Papyrus : installation**

[Mise à jour le 15/12/2019]

### **Sources**

- [Eclipse Installer](https://www.eclipse.org/downloads/packages/)
- [Eclipse Papyrus](https://www.eclipse.org/papyrus/download.html#accordion)

## **Installation**

Télécharger, installer et exécuter [Eclipse Installer](https://www.eclipse.org/downloads/packages/)

Development Environment

± 2,972,637 Downloads

**Eclipse Modeling Tools** 

Sélectionner **Eclipse Modeling Tools**, le paquet Eclipse pour la modélisation.

Try the Eclipse Installer 2019-09 R

The easiest way to install and update your Eclipse

The Modeling package provides tools and runtimes for building model-based applications. You can use it to graphically design domain models, to leverage...

**Download** 

Mac OS X 64 bil

/indows 64 b<br>**Linux 64** bit

Installer **Eclipse Papyrus** dans Eclipse en copiant le lien situé : [ici](https://www.eclipse.org/papyrus/download.html#accordion),

Eclipse Papyrus 2019-09 (4.5.X)

· http://download.eclipse.org/modeling/mdt/papyrus/updates/releases/2019-09

le coller dans Eclipse (help →Install new software), et sélectionner les extensions comme cidessous.

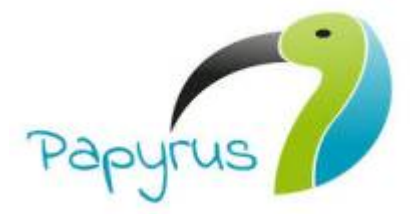

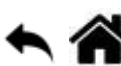

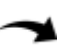

#### $\bigoplus$  Install

#### **Available Software**

Check the items that you wish to install.

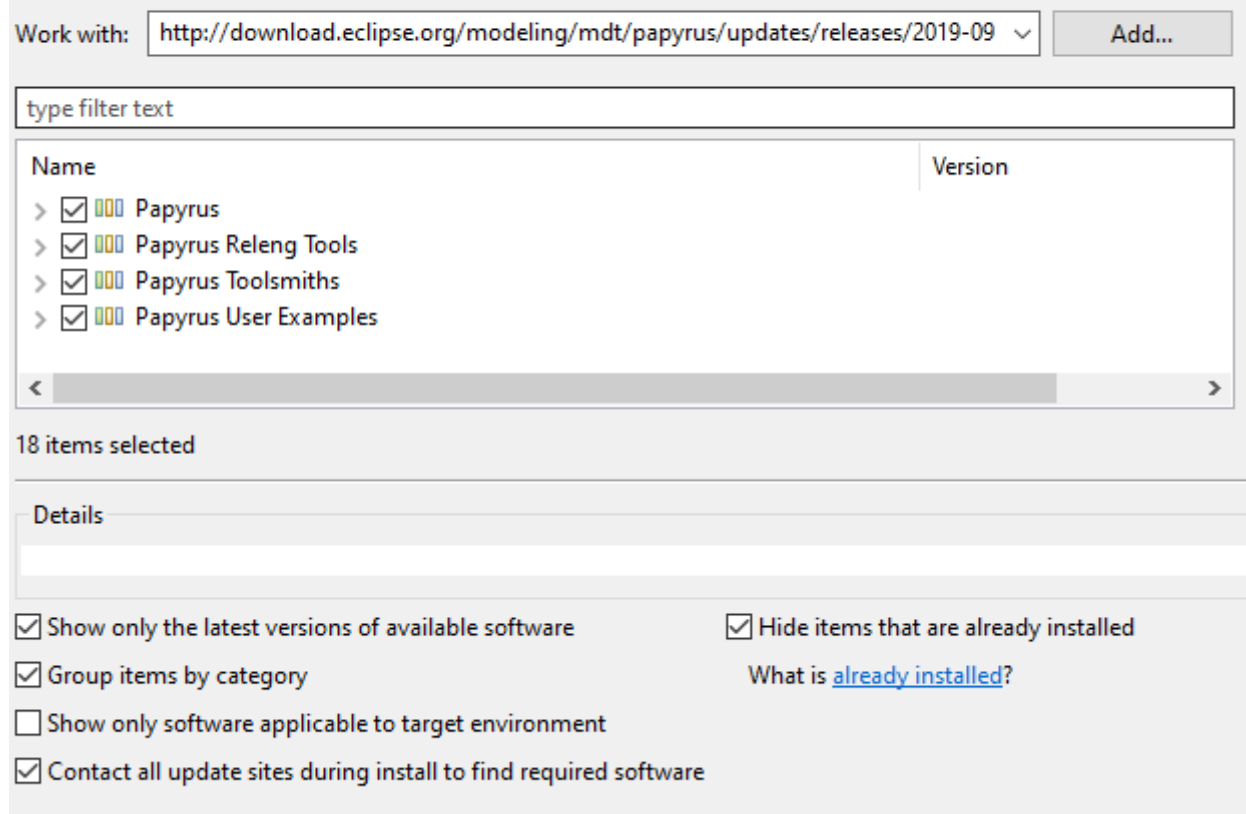

## **Eclipse Papyrus** est installé dans Eclipse

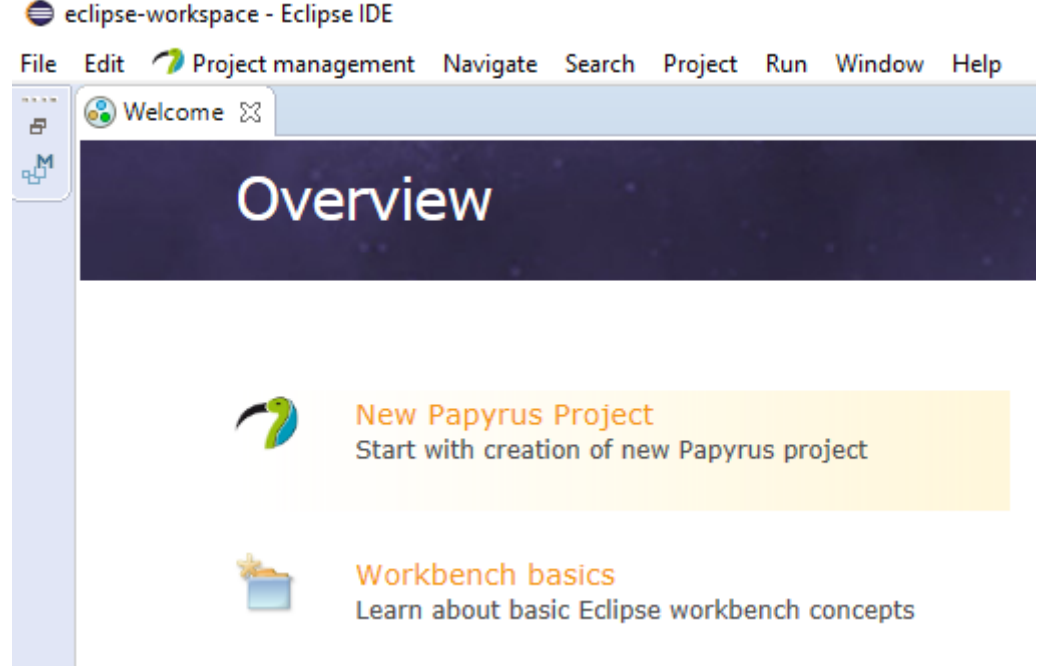

From: <https://webge.fr/dokuwiki/> - **WEBGE Wikis**

Permanent link: **<https://webge.fr/dokuwiki/doku.php?id=outils:papyrus&rev=1628666359>**

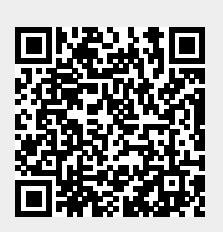

Last update: **2021/08/11 09:19**